## **Using 'nSolve' in Sine Rule problems for non-right angle triangles.**

The use of Solve command is particularly useful with the ambiguous case of the sine rule, and also eliminates the need to rearrange formulas.

If using 'Solve' to find the size of an angle, you need to specify the minimum and maximum possible size of the angle. For a non-right angled triangle, this will be  $0^{\circ} \le \theta \le 180^{\circ}$ . However, with numerical solve you need to do it twice as shown in the screen shot below. Make sure your calculator is set in Degrees.

**Example 1:** Consider the non-right angled triangle with  $a = 10, b = 16$  and  $A = 35^\circ$ . Find the two possible values of angle *B*, to the nearest minute.

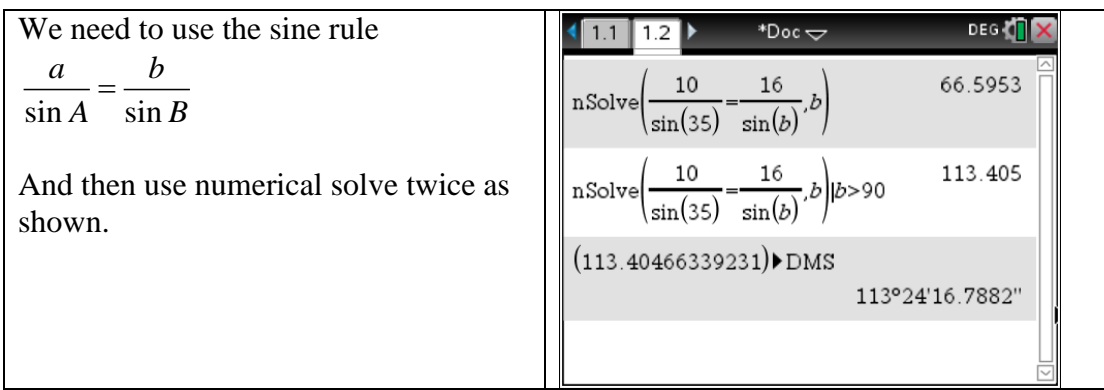

## **Using 'nSolve' in Cosine Rule problems for non-right angle triangles.**

**Example 2:** Consider the non-right angled triangle with **Example 2:** Consider the non-right angled triangle with  $a = 10.6$ ,  $b = 12.8$  and  $c = 8.2$ . Find the size of angle A, correct to one decimal place.

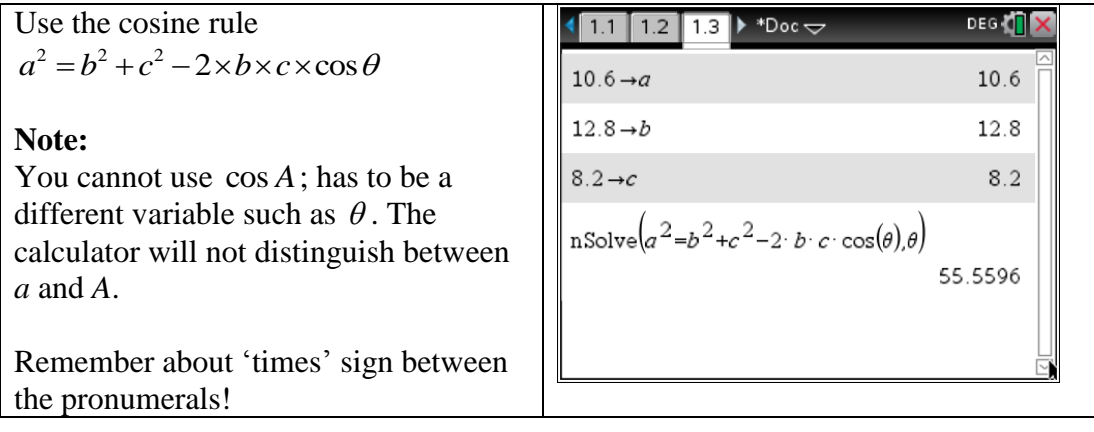

## **Sine rule in Geometry Page**

Open a new Graph screen. Then select Menu, Settings and set Graphing Angle and Geometry Angle to Degree, press OK as shown below.

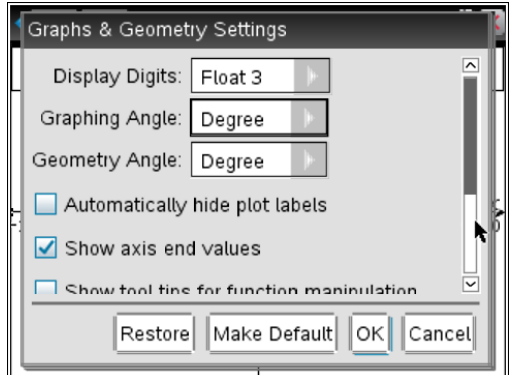

Construct a triangle

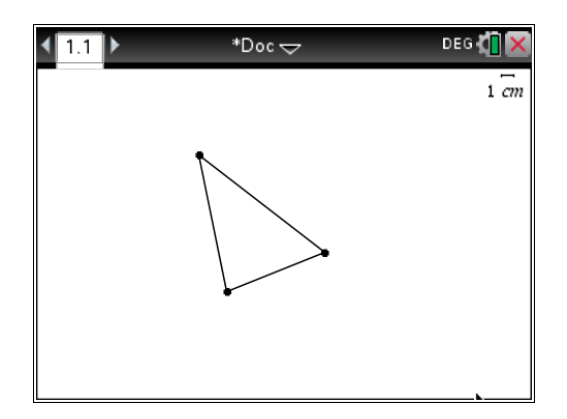

Measure angles

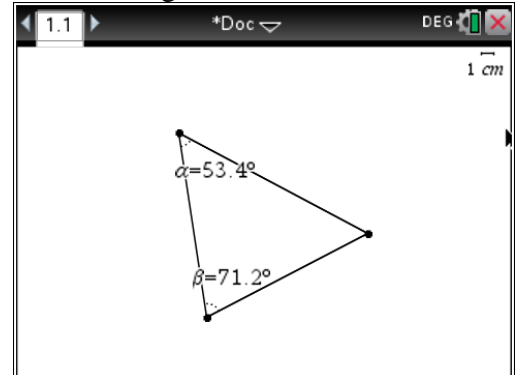

Measure sides

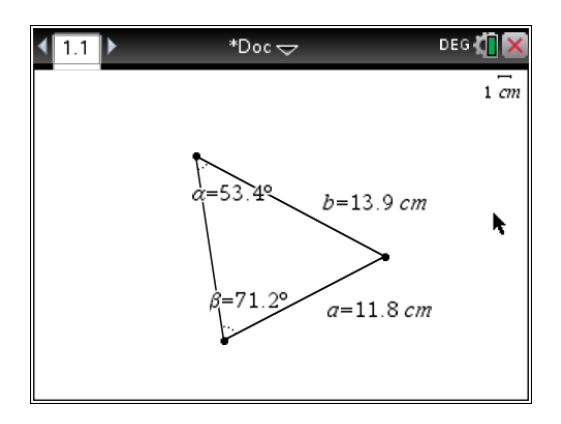

Use Text to type as seen below. Then Use calculate to get the ratios.

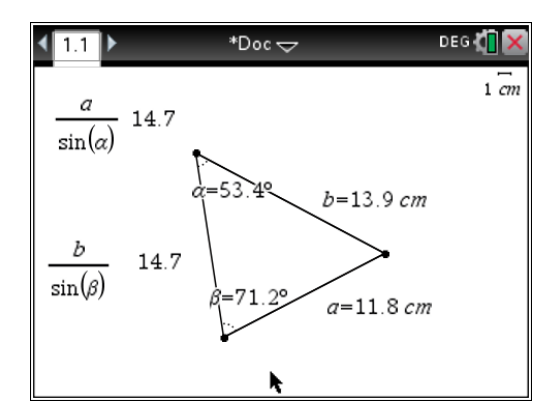

Vary the dimensions of a triangle and observe the ratios.

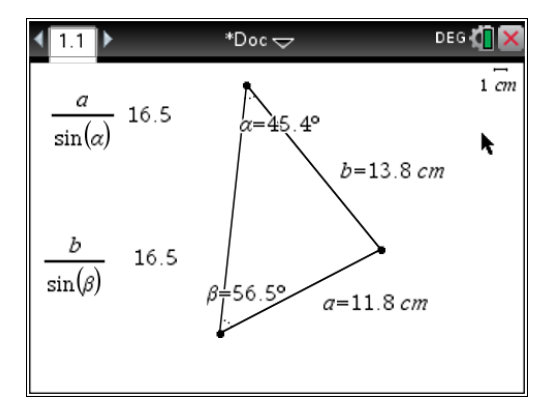

What can you deduce?

## **Cosine rule in Geometry Page**

Draw a triangle.

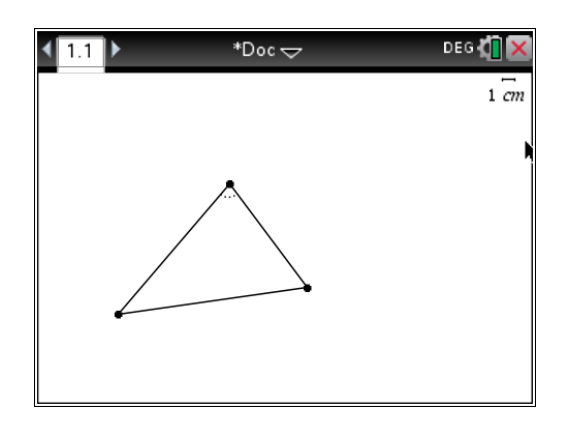

Measure one angle.

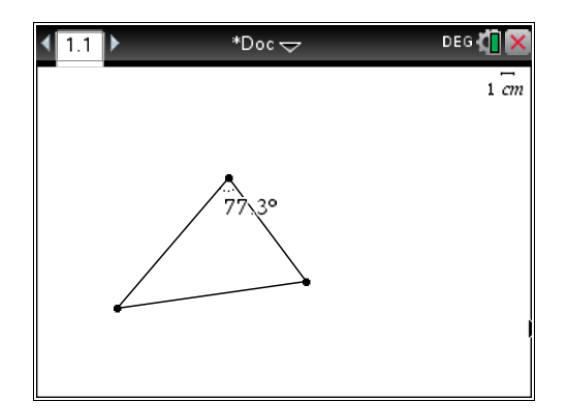

Measure three sides.

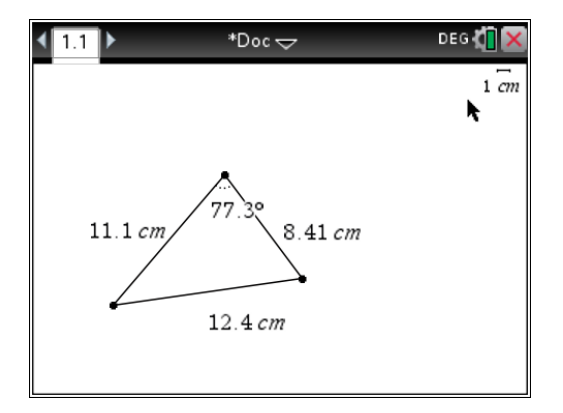

Use Text to type the cosine rule. Use Calculate to find side *a*.

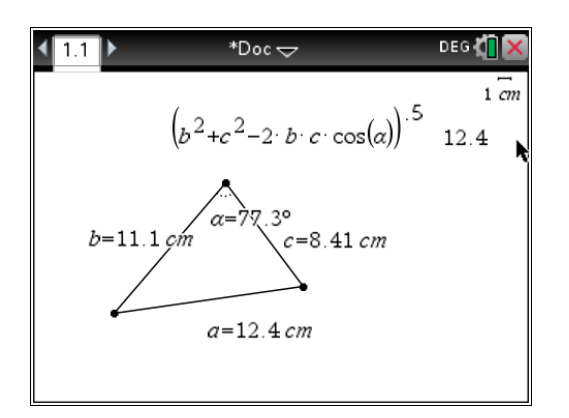

Vary the dimensions of the triangle and observe the numbers.

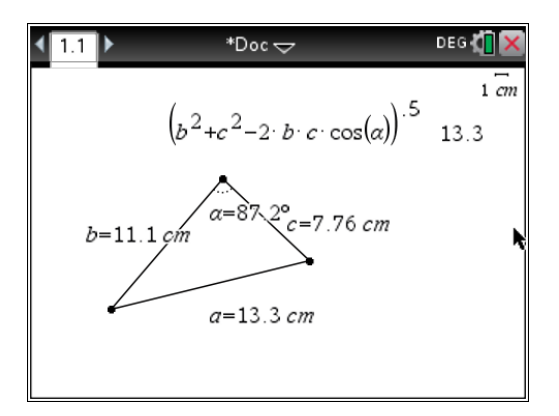